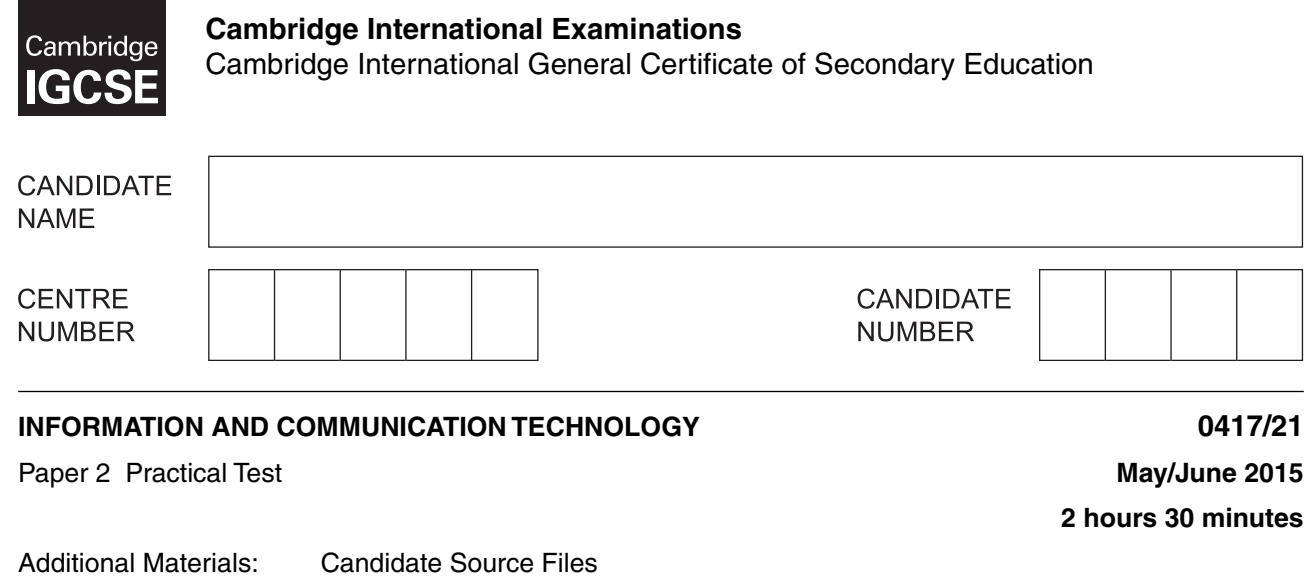

### **READ THESE INSTRUCTIONS FIRST**

\*5520239024\*

Make sure that your **Centre number**, **candidate number** and **name** are written at the top of this page and are clearly visible on every printout, before it is sent to the printer. Printouts with handwritten information will **not** be marked.

DO **NOT** WRITE IN ANY BARCODES.

Carry out **every** instruction in each step.

Steps are numbered on the left hand side of the page. On the right hand side of the page for each step, you will find a box which you can tick  $(\checkmark)$  when you have completed it; this will help you track your progress through the test.

At the end of the exam put this **Question Paper** and **all** your printouts into the Assessment Record Folder.

If you have produced rough copies of printouts, these should be neatly crossed through to indicate that they are **not** the copy to be marked.

This document consists of **8** printed pages.

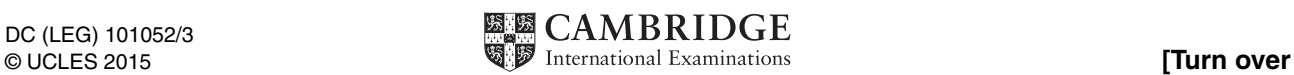

*You work for an organisation promoting coarse fishing in the UK. You are going to perform some tasks for this organisation.*

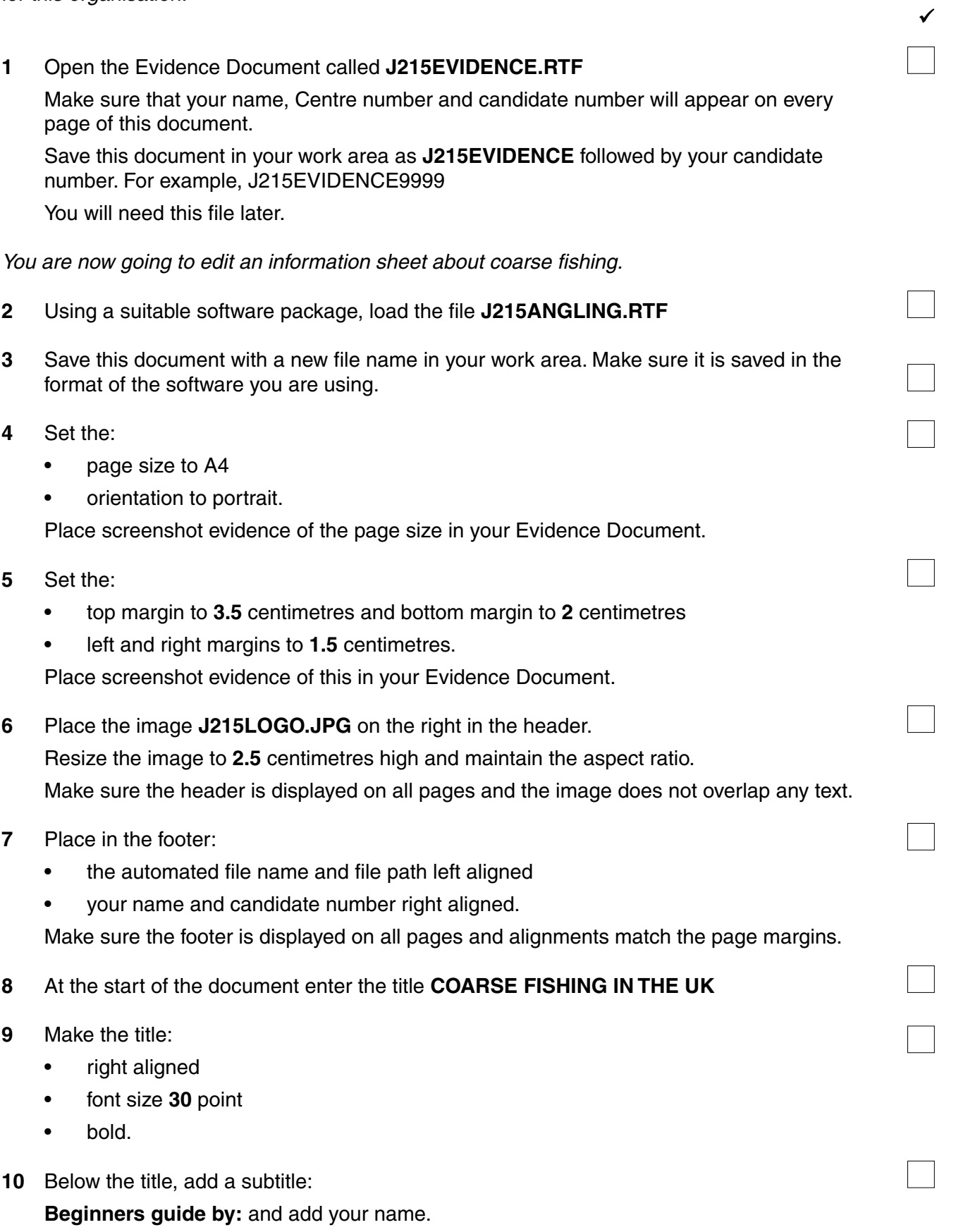

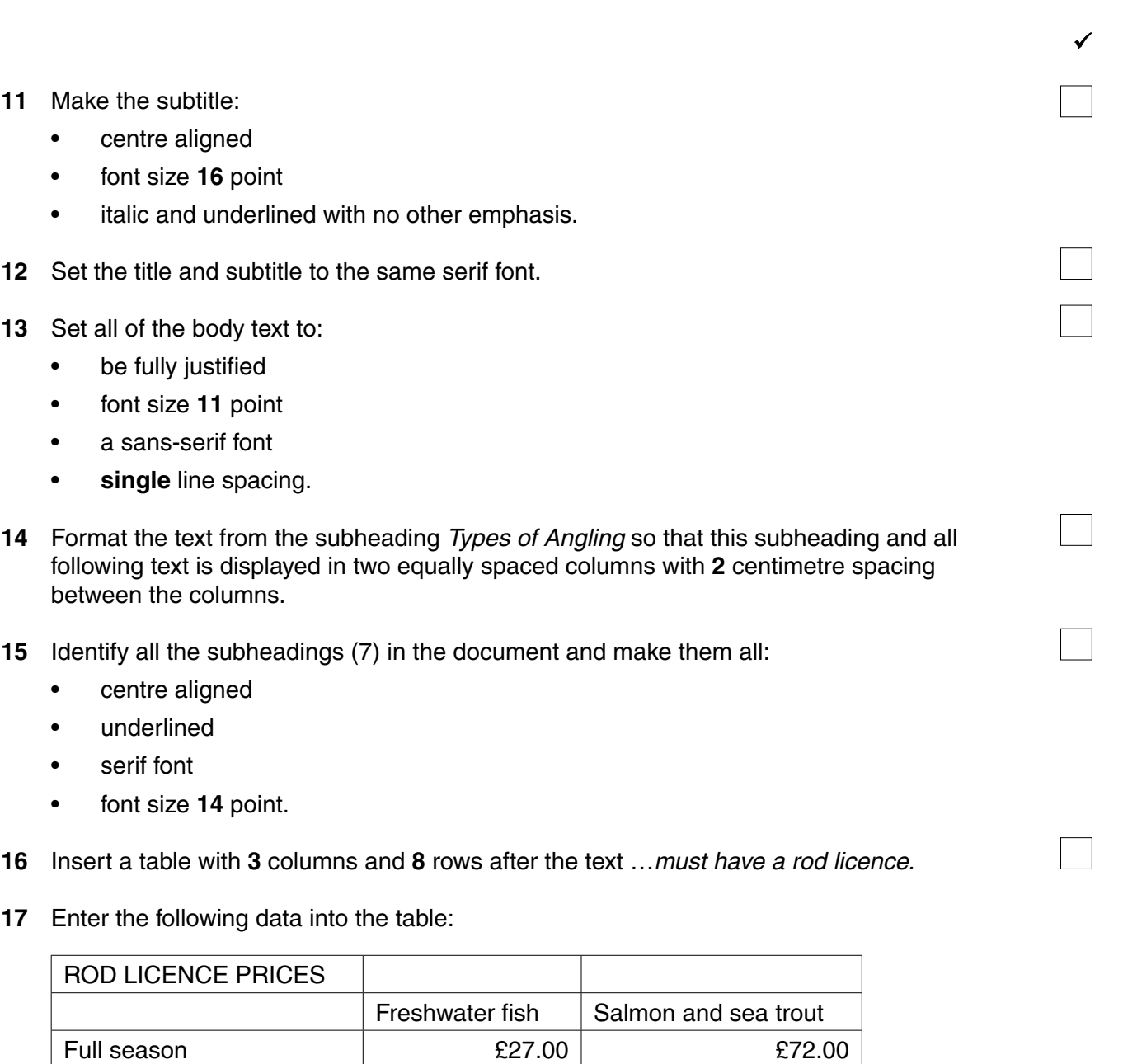

**3**

Juniors (12 to 16)  $\left| \right|$   $\left| \right|$   $\left| \right|$   $\left| \right|$   $\left| \right|$   $\left| \right|$   $\left| \right|$   $\left| \right|$   $\left| \right|$   $\left| \right|$   $\left| \right|$   $\left| \right|$   $\left| \right|$   $\left| \right|$   $\left| \right|$   $\left| \right|$   $\left| \right|$   $\left| \right|$   $\left| \right|$   $\left| \right|$   $\left| \right|$   $\left| \right|$   $\left|$ Children under 12 Free Free Free 8 day £10.00 | £23.00 1 day  $\begin{array}{|c|c|c|c|c|c|}\n\hline\n18.00\end{array}$   $\begin{array}{|c|c|c|c|}\n\hline\n&\text{£8.00}\n\hline\n\end{array}$ 

Seniors £18.00 £48.00

- **18** Format the text in the table as body text.
- **19** Format the top row of the table to be:
	- merged and centre aligned
	- bold and underlined.
- **20** Format the second row of the table to be:
	- italic
	- right aligned
	- headings wrapped do not allow the words to split.

**4**

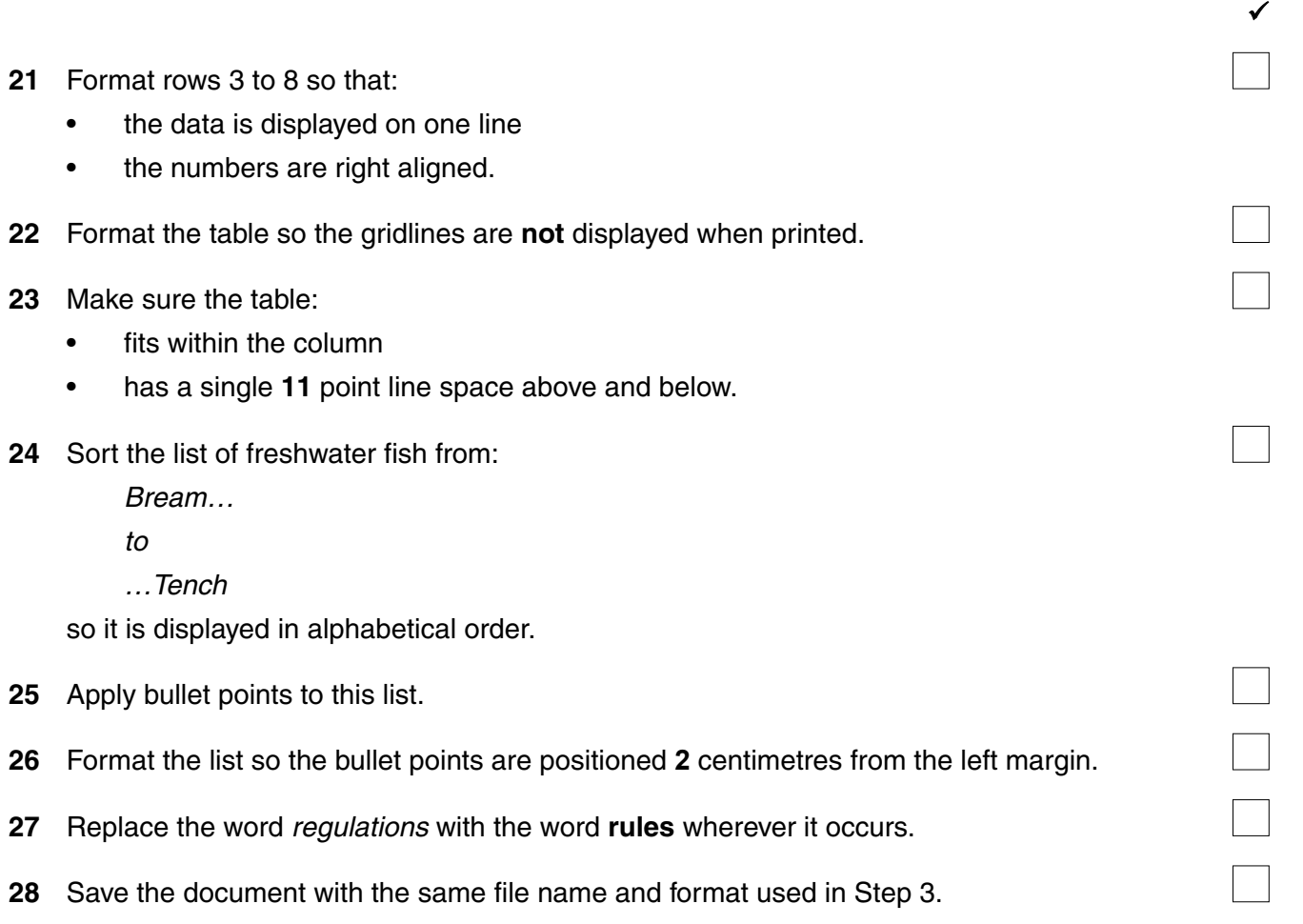

*You are now going to prepare some reports. Make sure all currency values display the £ sign and are to two decimal places.*

 $\sqrt{ }$ 

**29** Using a suitable database package, import the file **J215VENUES.CSV**  Use the following field names and data types:

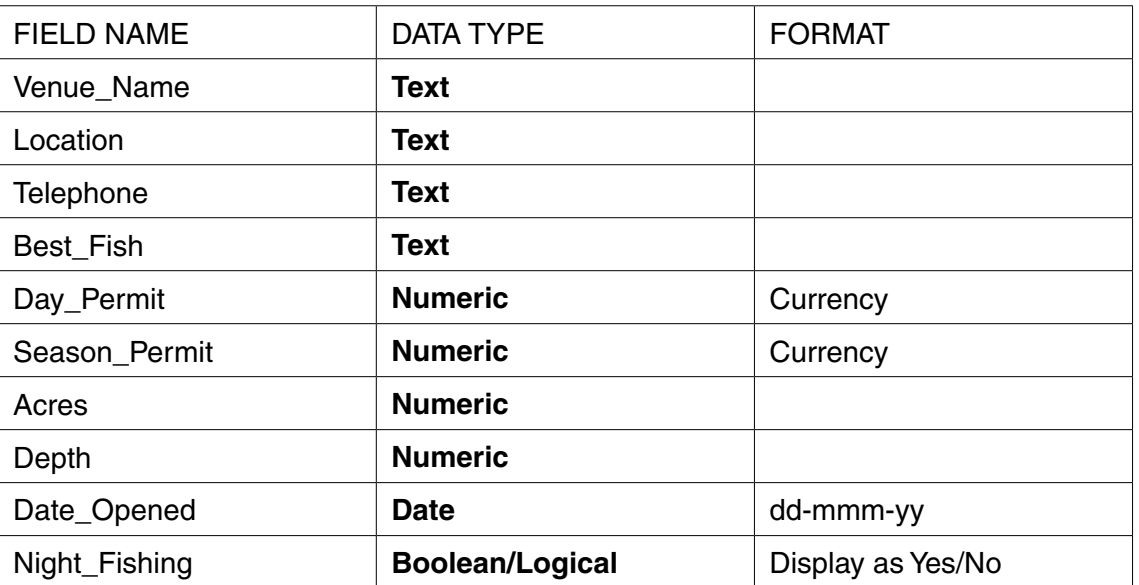

- **30** Place a screenshot showing the field names and data types used into your Evidence Document.
- **31** Insert the following three records:

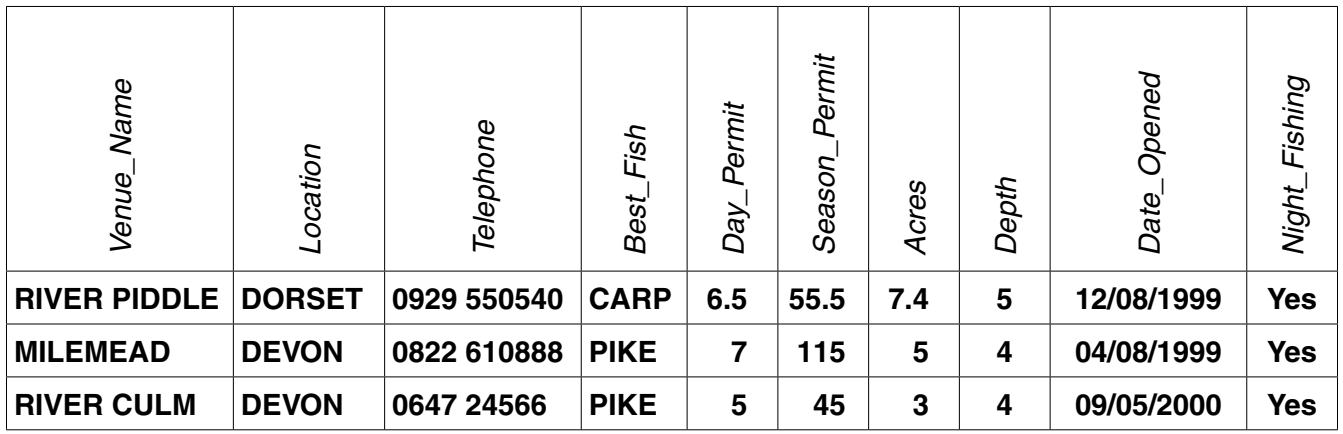

- **32** Check your data entry for errors.
- **33** The venue named *RIVER CAMEL* in *CORNWALL* should not be listed. Delete this record from the database.
- **34** Save the data.

 $\sqrt{ }$ 

- **35** Produce a report from all the data which:
	- •contains a new field called **Week\_Permit** which is calculated at run-time. This field will calculate the *Day\_Permit* multiplied by **5**
	- has the *Week\_Permit* field displayed as currency
	- shows only the records where:
		- the *Location* is **DEVON** or **CORNWALL** or **DORSET**
		- *Best\_Fish* is **CARP** or **PIKE**
		- *Night\_Fishing* is **Yes**
	- •shows only the fields *Venue\_Name*, *Location*, *Telephone*, *Night\_Fishing, Date\_Opened*, *Best*\_*Fish*, *Day\_Permit*, *Season\_Permit* and *Week\_Permit* in this order with data and labels displayed in full
	- fits on a single page
	- has a page orientation of landscape
	- includes the heading **West Country Venues** at the top of the page
	- •has your name, Centre number and candidate number on the right at the top of the report.
- **36** Save and print this report.
- **37** Produce a report from all the data which:
	- •shows only the records where the *Location* is in **Oxon** or any part of **London** and the *Season\_Permit* is £45.00 or more
	- •shows only the fields *Location, Venue\_Name*, *Best*\_*Fish*, *Day*\_*Permit* and *Season*\_*Permit* in this order with data and labels displayed in full
	- sorts the data into ascending order of *Location* and then descending order of *Season\_Permit*
	- fits on a single page wide
	- has a page orientation of portrait
	- •calculates the average *Season\_Permit*, positioned below the *Season\_Permit* column and formatted as currency
	- has a label **Average cost** to the left of this average
	- includes the heading **Capital Season Tickets** at the top of the page
	- has your name, Centre number and candidate number at the bottom of the report.
- **38** Save and print this report.
- **39** Produce an extract from all the data which:
	- selects only those records where:
		- the name of the venue contains the word **lake** or **pond**
		- *Day\_Permit* costs **£4.50 or less**
		- the water is **less than 6** feet deep
	- shows only the fields *Location*, *Venue\_Name* and *Day\_Permit* in this order
	- sorts the data into ascending order of *Day\_Permit*
- **40** Save this data in a form which can be imported into the document that you saved in step 28.

#### © UCLES 2015 0417/21/M/J/15

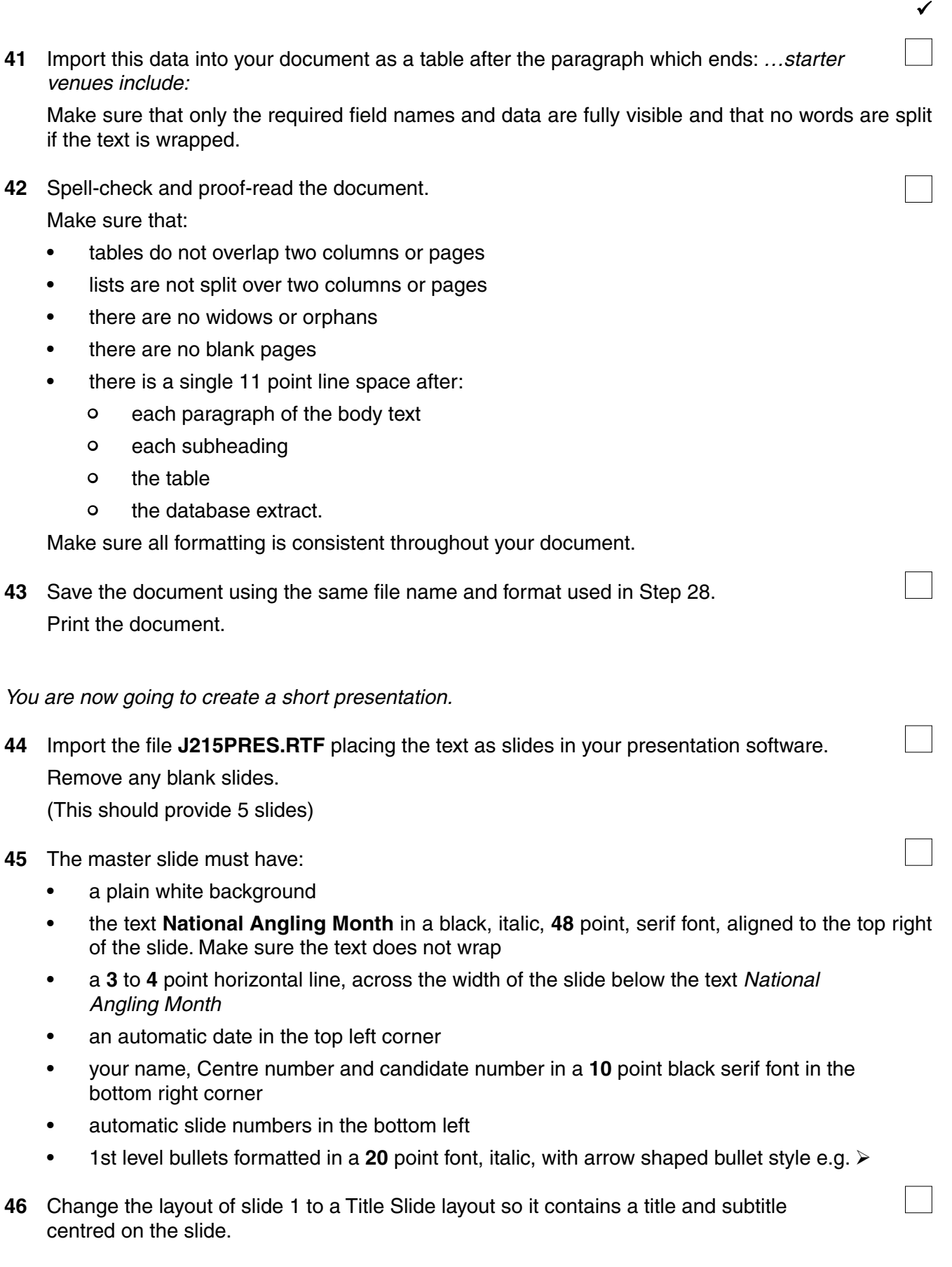

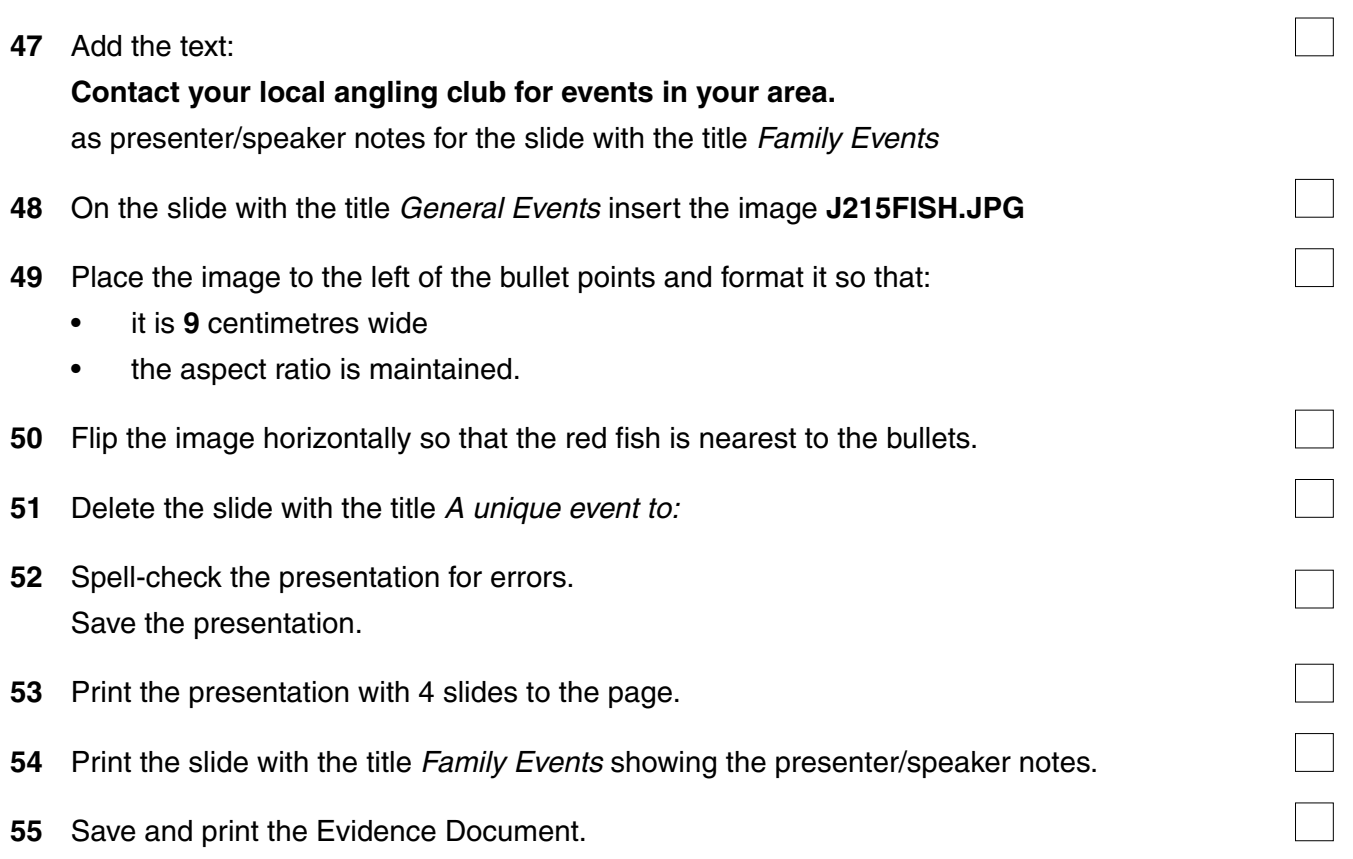

## **Write today's date in the box below.**

Date

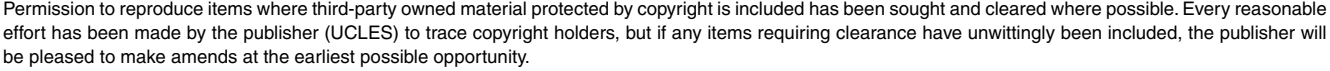

To avoid the issue of disclosure of answer-related information to candidates, all copyright acknowledgements are reproduced online in the Cambridge International Examinations Copyright Acknowledgements Booklet. This is produced for each series of examinations and is freely available to download at www.cie.org.uk after the live examination series.

Cambridge International Examinations is part of the Cambridge Assessment Group. Cambridge Assessment is the brand name of University of Cambridge Local Examinations Syndicate (UCLES), which is itself a department of the University of Cambridge.